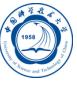

## 程序安装简介

李会民 hmli@ustc.edu.cn

中国科学技术大学 超级计算中心

2016-9-13

### 应用程序的编译与安装简介

## Ö

应用程序一般有两种方式发布:

- 二进制方式:用户无需编译,只要解压缩后执行安装程序或设置相 关环境变量等即可。如Gaussian<sup>1</sup>
- 源代码方式:
	- 用户需要自己编译, 且可按照需要修改编译参数以编译成最适合自 己的可执行程序,之后再设置环境变量等使用,如VASP<sup>2</sup>
	- 源代码编译时经常用到的编译命令为make, 编译配置文件 为*Makefile*或*makefile*,请查看*make*命令用法及*Makefile*文件说明

应用程序一般都有官方安装说明,建议在安装前,首先仔细查看一下, 如到其主页或查看解压缩后的目录中的类似:*README*、*INSTALL*、 *doc*等类似文件或目录。

<sup>&</sup>lt;sup>1</sup>Gaussian: http://www.gaussian.com/, 国内用户只能购买已编译好的二进制可执 行文件,有些国家和地区能购买到源代码

<sup>.</sup> . . . . . . . . . . . . . . . . . . . . . . . . . . . . . . . . . . . . . . . <sup>2</sup>VASP: http://www.vasp.at/ 李会民 **(**中国科大超算中心**)** 程序安装简介 **2016-9-13 2 / 11**

### 二进制程序的安装

C

以二进制方式发布的程序,安装相对简单,一般只要解压缩后设置好环 境变量即可,以Gaussian09为例:

- 将压缩包复制到某个地方,如*/opt*
- 解压缩:*tar xvf gaussian09.tar.gz*<sup>3</sup>
- 设置环境变量:修改*~/.bashrc*,添加: ✞

*##Add␣for␣g09* **export**␣g09root=''/opt'' **export**␣GAUSS\_SCRDIR=''/tmp'' .␣\$g09root/g09/bsd/g09.profile *##End␣for␣g09*  $\sqrt{2\pi\left(\frac{1}{2}\right)^{2}+2\left(1+\frac{1}{2}\right)^{2}}$ 

刷新环境设置:*. ˜/.bashrc*或重新登录下。

#### 源代码程序的安装 I

Ë

- 源代码发布的程序安装相对复杂,需了解所采用的编译环境,并对 配置等做相应修改(主要修改编译命令、库、头文件等编译参数)
- 主要步骤一般为
	- 查看主页等帮助
	- 解压缩:*tar xvf appsrc.tar.gz*
	- 进入解压缩的目录查看是否有*README*、*INSTALL*和*doc*等类似文件 和目录,有的话先查看
	- 有*configure*文件的话,可以*./confugure -h*看看帮助及选项
	- 生成配置:*./confugure [OPTION]... [VAR=VALUE]*
	- 修改生成的*Makefile*等文件
	- 编译:*make*
	- 安装:*make install*
- 每种软件的具体安装步骤不一定相同,务必要看对应说明

### 源代码程序的安装 II

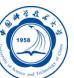

- 一些在confugure、Makefile中常见变量:
	- –prefix:安装到的目录前缀
	- CC:编译C源文件的编译器命令
	- CLAGS:C程序编译参数
	- CPP:预处理参数
	- CXX:编译C++源文件的编译器命令
	- CXXFLAGS:C程序编译参数
	- F77: 编译Fortran77源文件的编译器命令
	- F90:编译Fortran90及以后源文件的编译器命令
	- FC:编译Fortran源文件的编译器命令
	- FFLAGS: Fortran编译参数
	- INCLUDE:头文件参数
	- LIB: 库文件参数
	- LINK:链接参数
	- OFLAG: 优化参数

#### Open MPI安装

- 查看安装说明: http://www.open-mpi.org/doc/
- 解压缩文件:*tar xvf openmpi-1.10.1.tar.gz*
- 查看说明:*README*、*INSTALL*、*doc*等文件或目录
- 查看*configure*选项:*./configure -h*
- 生成默认配置文件: *./configure --prefix=/opt/openmpi/1.10.1 FC=ifort CC=icc CXX=icpc*
- 查看修改生成的*Makefile*、*Makefile.am*、*Makefile.in*
- 编译:*make*
- 安装到指定目录:*make install*
- 设置环境变量:比如在*~/.bashrc*中设置安装后的可执行程序目录在 环境变量*PATH*中: ✞

 $\sqrt{2\pi\left(\frac{1}{2}\right)^{2}+2\left(1+\frac{1}{2}\right)^{2}}$ 

**export**␣PATH=\$PATH:/opt/openmpi/1.10.1

#### VASP程序安装 I

- 查看安装说明: http://www.vasp.at/index.php/documentation
- 解压缩文件:
	- *tar xvf vasp.5.lib.tar.gz*
	- *tar xvf vasp.5.3.5.tar.gz*
- 查看说明:*vasp.5.lib/README.lapack*和*vasp.5.3/README*
- 生成默认配置文件:*cp makefile.linux\_ifc\_P4 Makefile* 注:VASP无需*./configure*命令生成*Makefile*文件,而是提供了几种针对不 同系统和编译器的makefile模板
- 修改*Makefile*文件配置,设定编译环境等:
	- 对*vasp.5.lib/Makefile*做如下修改:
		- 设定编译Fortran的编译器命令为Intel Fortran编译器命令:*FC=ifort*
	- 对*vasp.5.3/Makefile*做如下修改:
		- 设定MPI Fortran编译器为Intel MPI编译命令:*FC=mpiifort*

#### VASP程序安装 II

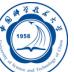

- 设定BLAS库使用Intel MKL中的BLAS:*BLAS=-mkl=sequential* 注:2013及之后的Intel编译器支持-mkl选项自动调用Intel MKL库
- 设定MPI库部分: *BLACS= -lmkl\_blacs\_intelmpi\_lp64 SCA= \$(MKL\_PATH)/libmkl\_scalapack\_lp64.a \$(BLACS)*
- 设定parallal FFT: *FFT3D = fftmpiw.o fftmpi\_map.o fftw3d.o fft3dlib.o \$(MKL\_FFTW\_PATH)/libfftw3xf\_intel.a INCS = -I\$(MKLROOT)/include/fftw*
- 编译:
	- 编译*vasp.5.lib*里的库: 在*vasp.5.lib*目录中执行*make*
	- 编译成vasp:在*vasp.5.3*目录中执行*make*
- 安装:VASP无需执行*make install*,只需要将生成的*vasp*复制到相应 目录即可, 如/opt/bin/vasp.5.3.5
- 设置环境变量:如在*~/.bashrc*中设置安装后的可执行程序目录在环 境变量*PATH*中:

# VASP程序安装 III

 $\overline{a}$ 

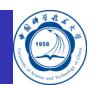

**export**␣PATH=\$PATH:/opt/bin/vasp.5.3.5

 $\overline{\phantom{a}}$ 

#### 编译时提示某些文件找不到或函数无法链接

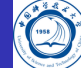

- 提示某些库,如libm.so,找不到:
	- 查找是否是系统库:*yum provides \*/libm.so\**,有的话,则说明是系统 库,可联系系统管理者安装
	- 去*/opt/intel*等目录下查看下是否有:*find /opt/intel -name libm.so*,有的 话,一般设置合适链接参数即可
	- 如上述两者都找不到,那么一般需要下相应库进行安装,请搜索。
- 提示某些函数, 如zhemm, 无法链接:
	- 到怀疑可能有此函数的目录下*grep zhemm \**
	- 对于.so文件, 如libmkl\_mc3.so,可nm libmkl\_mc3.so查看里面的函数
	- **.** 对于.a文件, 如libmkl blas95\_lp64.a, 可ar t libmkl\_blas95\_lp64.a查看 里面的*.o*文件
	- 如上述方法显示存在,一般只要添加合适的链接参数即可,如找不 到,也许需要安装对应的函数包

## 联系信息

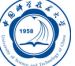

- 中国科大超算中心:
	- 电话:0551-63602248
	- 信箱:  $secadmin@ustc.edu.cn$
	- 主页: http://scc.ustc.edu.cn
	- 办公室:中国科大东区新图书馆一楼东侧126室
- 李会民:
	- 电话:0551-63600316
	- 信箱: hmli@ustc.edu.cn
	- 主页: http://hmli.ustc.edu.cn
	- 办公室:中国科大东区新科研楼A座二楼204室